## **Table of Contents**

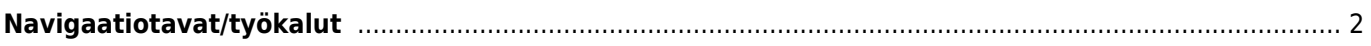

## <span id="page-1-0"></span>**Navigaatiotavat/työkalut**

Kun aktivoit navigaation koordinaatteihin, seuraava valikko näytetään, josta voit valita sopivan navigaatiotavan/työkalun.

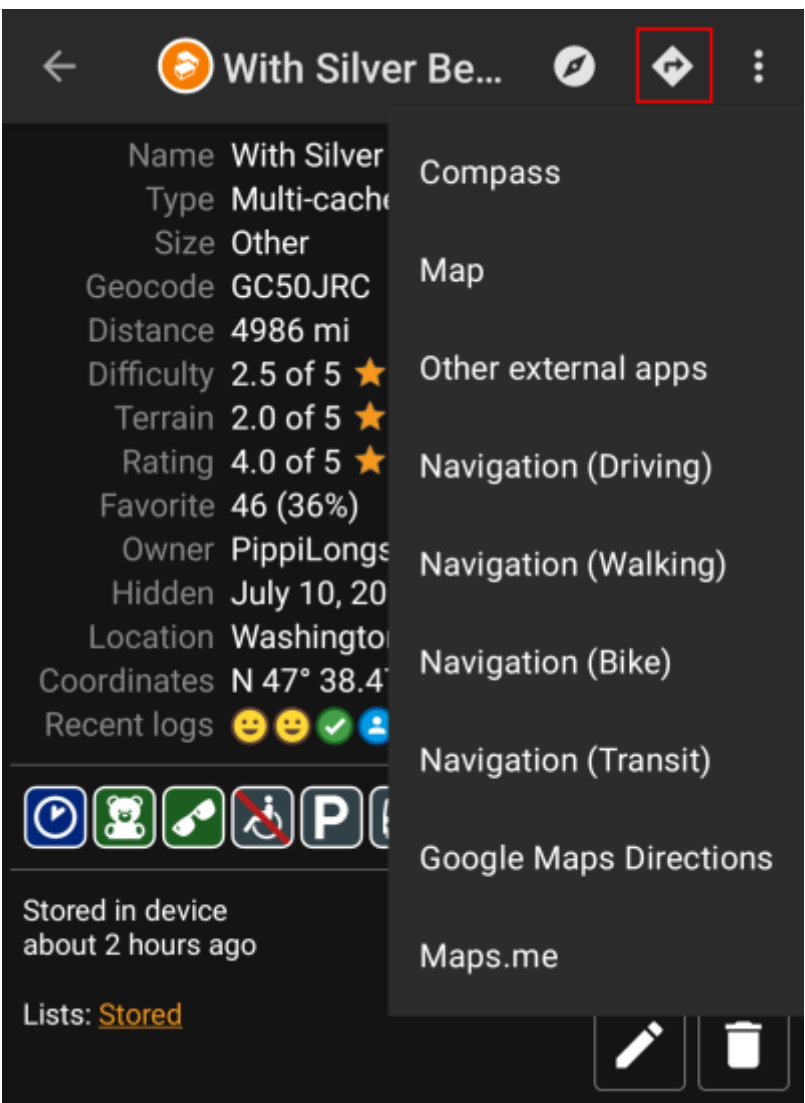

Seuraava taulukko tarjoaa yleisnäkymän erilaisista tuetuista tavoista/työkaluista, joita c:geo tukee. Jotkut kohdat näkyvät vain, jos kyseinen työkalu on asennettu. Voit mukauttaa tässä valikossa näytettäviä valintoja [asetuksissa.](https://cgeo.droescher.eu/fi/mainmenu/settings#navigation)

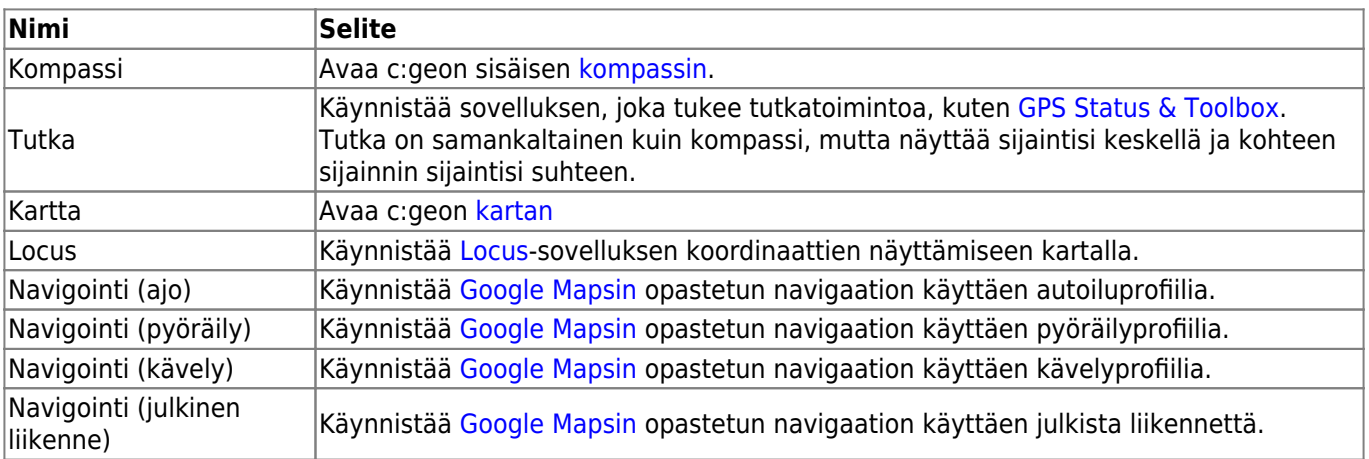

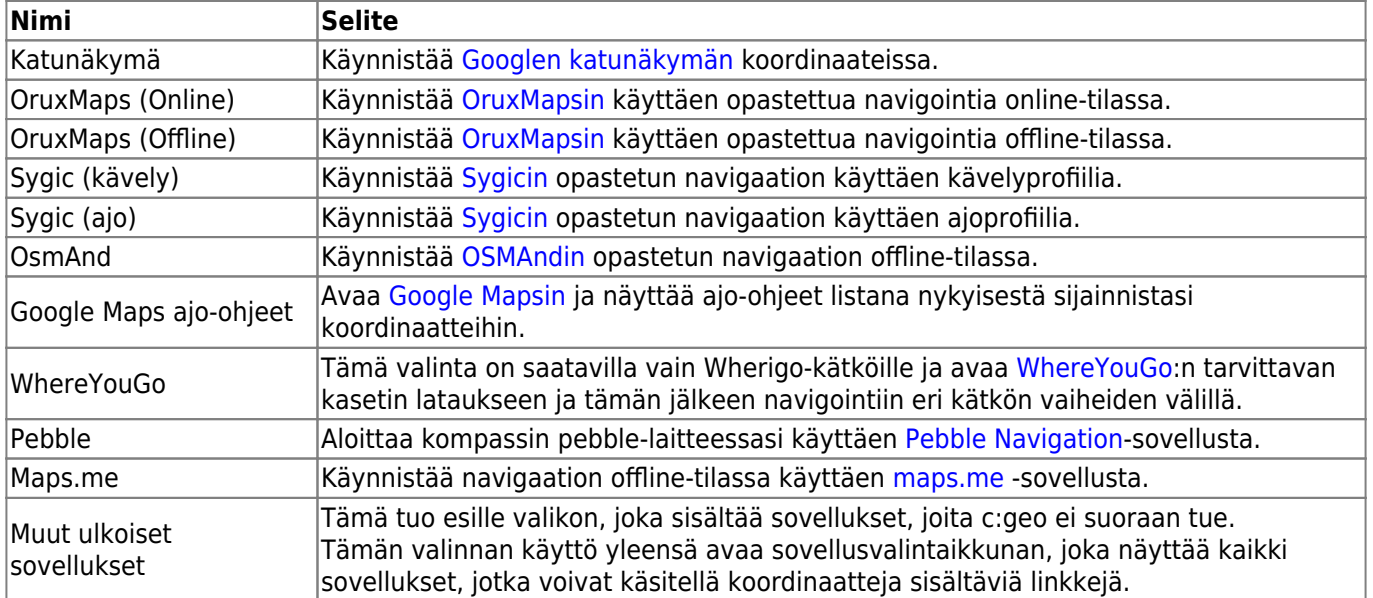